November 2011

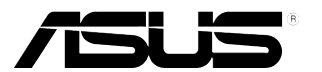

## **LCD-Monitor Serie VW197**

# **Anwenderhandbuch**

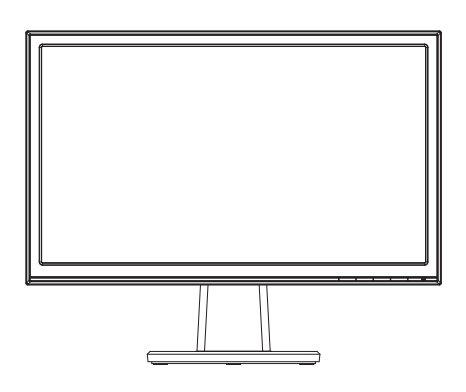

### **Inhalt**

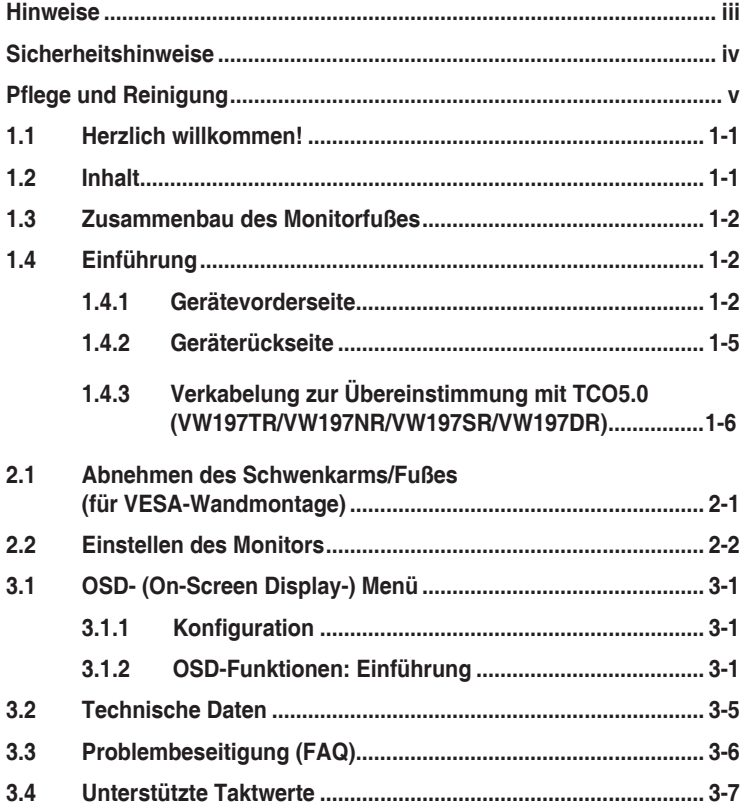

Copyright © 2011 ASUSTeK COMPUTER INC. Alle Rechte vorbehalten.

Kein Teil dieses Handbuchs sowie keine hierin beschriebenen Produkte und Programme dürfen ohne ausdrückliche schriftliche Genehmigung von ASUSTeK COMPUTER INC. (ASUS) vervielfältigt, übertragen, abgeschrieben, in einem Archivsystem abgelegt, in irgendeiner Form oder mit irgendeinem Werkzeug übersetzt werden; ausgenommen hiervon sind Kopien des Käufers für Sicherungszwecke.

Die Garantie oder der Service wird unter folgenden Bedingungen nicht verlängert: 1. Das Produkt wird ohne schriftliche Genehmigung von ASUS repariert, modifiziert oder verändert, 2) die Seriennummer des Produkts fehlt oder ist unleserlich.

ASUS LIEFERT DIESES HANDBUCH OHNE MÄNGELGEWÄHR UND OHNE JEGLICHE AUSDRÜCKLICHE, STILLSCHWEIGENDE GARANTIE, INSBESONDERE OHNE STILLSCHWEIGENDE GARANTIE ODER ZUSICHERUNG DER MARKTGÄNGIGKEIT DES PRODUKTS ODER EIGNUNG FUR EINEN BESTIMMTEN ZWECK. ASUS, DIE GESCHAFTSFÜHRER, LEITENDEN ANGESTELLTEN,<br>MITARBEITER UND DIE VERTRETER DES UNTERNEHMES SIND UNTER KEINEN UMSTÄNDEN HAFTBAR FÜR MITTELBARE, KONKRETE, BEILÄUFIGE ODER FOLGESCHÄDEN (EINSCHLIESSLICH SCHADENSERSATZ FÜR ENTGAGENEN GEWINN ODER GESCHÄFTE, NUTZUNGSAUSFALL, DATENVERLUST, UNTERBRECHUNG DER GESCHÄFTSTÄTIGKEIT O. Ä.), AUCH WENN DAS UNTERNEHMEN AUF DIE MÖGLICHKEIT SOLCHER SCHÄDEN INFOLGE FEHLERN ODER MÄNGELN IN DIESEM HANDBUCH ODER DEM PRODUKT HINGEWIESEN WURDE.

DIE TECHNISCHEN DATEN UND ANLEITUNGEN IN DIESEM HANDBUCH SIND NUR ZUR INFORMATION GEDACHT; ÄNDERUNGEN SIND VORBEHALTEN UND NICHT OBLIGATORISCH. ASUS ÜBERNIMMT KEINERLEI VERANTWORTUNG ODER HAFTUNG FÜR EVENTUELL IN DIESEM HANDBUCH SOWIE DEN DARIN ENTHALTENEN PRODUKTEN UND PROGRAMMEN ENTHALTENE FEHLER ODER UNGENAUIGKEITEN.

In diesem Handbuch genannte Produkte und Unternehmensnamen sind u. U. registrierte Marken der jeweiligen Unternehmen oder durch Urheberrechte geschützt; sie dienen lediglich der Erklärung und der Erleichterung der Nutzung für den Besitzer. Es werden keine Rechtsverletzungen in diesem Zusammenhang beabsichtigt.

### <span id="page-2-0"></span>**Hinweise**

#### **FCC- (Federal Communications Commission-)Hinweis**

Dieses Gerät erfüllt Teil 15 der FCC-Bestimmungen. Der Betrieb unterliegt den folgenden zwei Voraussetzungen:

- Dieses Gerät darf keine Störungen verursachen.
- Dieses Gerät muss jegliche empfangenen Störungen hinnehmen, einschließlich Störungen, die zu unbeabsichtigem Betrieb führen können.

Dieses Gerät wurde getestet und als mit den Grenzwerten für Digitalgeräte der Klasse B gemäß Teil 15 der FCC-Bestimmungen übereinstimmend befunden. Diese Grenzwerte wurden definiert, um angemessenen Schutz gegen Störungen beim Betrieb in Wohngebieten zu gewährleisten. Dieses Gerät erzeugt, verwendet und kann Hochfrequenzenergie abstrahlen und kann, falls nicht in Übereinstimmung mit den Bedienungsanweisungen aufgestellt und verwendet, Störungen der Funkkommunikation verursachen. Allerdings ist nicht gewährleistet, dass es in bestimmten Konfigurationen nicht zu Störungen kommt. Falls diese Ausrüstung Störungen des Radio- oder Fernsehempfangs verursachen sollte, was leicht durch Aus- und Einschalten des Geräts herausgefunden werden kann, wird dem Anwender empfohlen, die Störung durch eine oder mehrere der folgenden Maßnahmen zu beseitigen:

- Neuausrichtung oder Neuplatzierung der Empfangsantenne(n).
- Vergrößern des Abstands zwischen Gerät und Empfänger.
- • Anschluss des Geräts an einen vom Stromkreis des Empfängers getrennten Stromkreis.
- • Hinzuziehen des Händlers oder eines erfahrenen Radio-/ Fernsehtechnikers.

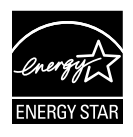

Als Energy Star® Partner hat unser Unternehmen festgestellt, dass dieses Produkt die Richtlinien von Energy Star® bez. Energieeffizienz einhält.

#### **Canadian Department of Communications – Hinweise**

Dieses Gerät übersteigt nicht die in den Bestimmungen bez. Hochfrequenzstörungen des Canadian Department of Communications festgelegten Grenzwerte für Hochfrequenzstörungsemissionen für digitale Geräte der Klasse B.

Dieses Digitalgerät der Klasse B erfüllt die Bestimmungen von ICES-003.

### <span id="page-3-0"></span>**Sicherheitshinweise**

- Es empfiehlt sich, vor dem Aufstellen des Monitors die mitgelieferte Dokumentation aufmerksam durchzulesen.
- • Um Brände oder einen Stromschlag zu verhindern, darf der Monitor nicht Regen oder Feuchtigkeit ausgesetzt werden.
- • Versuchen Sie nicht, das Monitorgehäuse zu öffnen. Die gefährliche Hochspannung im Geräteinnern kann zu schweren Verletzungen führen.
- • Versuchen Sie nicht, das Netzteil selbst zu reparieren. Ziehen Sie einen entsprechend qualifizierten Techniker hinzu oder wenden Sie sich an den Händler, bei dem Sie das Gerät gekauft haben.
- • Überprüfen Sie vor Nutzung des Geräts, ob alle Kabel ordnungsgemäß eingesteckt und die Stromkabel nicht beschädigt sind. Wenden Sie sich bei derartigen Schäden sofort an den Händler, bei dem Sie das Gerät erworben haben.
- Die Öffnungen und Schlitze oben oder seitlich am Gerätegehäuse dienen der Belüftung. Versperren Sie sie nicht. Stellen Sie das Gerät nie in der Nähe von oder über Heizkörper oder einer anderen Wärmequelle auf, wenn nicht für ausreichende Belüftung gesorgt ist.
- Der Monitor sollte nur von der auf dem Etikett angegebenen Stromquelle versorgt werden. Wenn Sie nicht wissen, welche Stromspannung und -stärke bei Ihnen standardmäßig zu finden ist, wenden Sie sich an den Händler, bei dem Sie das Gerät gekauft haben, oder an den für Sie zuständigen Stromversorger.
- Verwenden Sie den örtlichen Standards entsprechende Stecker.
- • Verhindern Sie Überlastungen bei Mehrfachsteckdosen und Verlängerungskabeln; sie lösen u. U. einen Brand oder einen Stromschlag aus.
- • Vermeiden Sie Staub, Feuchtigkeit und extreme Temperaturen. Stellen Sie den Monitor nicht in einer Umgebung auf, in der mit Feuchtigkeit zu rechnen ist. Stellen Sie das Gerät auf eine stabile Fläche.
- • Ziehen Sie bei Gewitter oder längerer Betriebspause den Netzstecker heraus,. Hierdurch wird das Gerät vor Überspannungen geschützt.
- • Stecken Sie keine Gegenstände und schütten Sie keine Flüssigkeit in die Öffnungen des Gehäuses.
- • Um einen ordnungsgemäßen Betrieb zu gewährleisten, sollte der Monitor nur an PCs angeschlossen werden, deren Spannungsausgang 100 – 240 V Wechselspannung liefert.
- Bei technischen Problemen mit dem Monitor wenden Sie sich an einen qualifizierten Servicetechniker bzw. den Händler, bei dem Sie das Gerät erworben haben.
- Die Steckdose sollte sich in der Nähe des Gerätes befinden und leicht zugänglich sein.

### <span id="page-4-0"></span>**Pflege und Reinigung**

- Vor Hochheben oder Versetzen des Monitors sollten sämtliche Kabel herausgezogen werden. Halten Sie sich beim Aufstellen des Monitors an die Hinweise zum Anheben des Geräts. Fassen Sie das Gerät beim Heben oder Tragen an den Kanten, nicht am Fuß oder am Kabel.
- Reinigung: Schalten Sie den Monitor aus und ziehen Sie das Stromkabel heraus. Reinigen Sie die Oberfläche mit einem fusselfreien, weichen Tuch. Hartnäckige Flecken können mit einem Tuch mit mildem Reinigungsmittel entfernt werden.
- Alkohol-oder azetonhaltige Reiniger dürfen nicht verwendet werden. Verwenden Sie einen speziell für LCDs vorgesehenen Reiniger. Sprühen Sie Reiniger nie direkt auf das Display, denn er könnte in das Geräteinnere gelangen und einen Stromschlag verursachen.

#### **Folgendes stellt keinen Fehler oder Problem dar:**

- Bei erstmaligem Gebrauch kann der Bildschirm flackern. Schalten Sie das Gerät am Stromschalter aus und wieder ein, damit das Flackern verschwindet.
- Unter Umständen ist das Display unterschiedlich hell; dies hängt vom eingestellten Desktop-Hintergrund ab.
- Wenn längere Zeit dasselbe Bild auf dem Display steht, hinterlässt es u. U. ein Nachbild. Dieses Bild verschwindet langsam. Sie können dieses Verschwinden durch Ausschalten des Geräts für mehrere Stunden (am Stromschalter) unterstützen.
- Wenn der Bildschirm erlischt, blinkt oder leer bleibt, wenden Sie sich an den Händler, bei dem Sie das Gerät gekauft haben, oder das für Sie zuständige Servicecenter. Versuchen Sie nicht, den Monitor selbst zu reparieren!

#### **In diesem Handbuch verwendete Symbole**

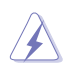

ACHTUNG: Hinweise zur Vermeidung von Verletzungen.

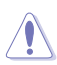

VORSICHT: Hinweise zur Vermeidung von Beschädigungen an Komponenten.

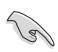

WICHTIG: Hinweise, die bei Ausführung eines Vorgangs UNBEDINGT zu befolgen sind.

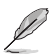

HINWEIS: Tipps und zusätzliche Hinweise zur Ausführung eines Vorgangs.

#### **Weitere Informationsquellen**

Folgende Informationsquellen liefern weitere Hinweise sowie Updates für Produkte und Software:

#### **1. ASUS Web-Sites**

Die Web-Sites des Unternehmens für die einzelnen Länder liefern aktualisierte Informationen über Hardware und Software von ASUS. Die allgemeine Web-Site: **http://www.asus.com**

#### **2. Fakultative Dokumentation**

Das Gerätepaket enthält u. U. vom Händler beigelegte Zusatzdokumentation. Diese ist nicht Teil des Standardpakets.

### <span id="page-6-0"></span>**1.1 Herzlich willkommen!**

Besten Dank, dass Sie den ASUS® LCD-Monitor der Serie VW197 gekauft haben!

Dieser neueste Widescreen LCD-Monitor von ASUS verfügt über ein schärferes, breiteres und helleres Display als seine Vorgänger plus eine Reihe von Funktionen, die das Arbeiten mit dem Gerät noch angenehmer und die Darstellung noch natürlicher machen.

Diese Funktionen sorgen für die optimale, augenfreundliche und brillante Bildwiedergabe der Serie VW197!

### **1.2 Inhalt**

Das Paket für LCD-Geräte der Serie VW197 sollte Folgendes enthalten:

- $\checkmark$  I CD-Monitor
- $\checkmark$  Monitorständer und -basis
- $\checkmark$  Benutzerhandbuch-CD
- $\times$  Kurzbedienungsanleitung
- $\checkmark$  Garantiekarte
- $\checkmark$  Netzkabel
- 9 VGA-Kabel
- $\checkmark$  Audiokabel (VW197T/TR/S/SR)
- $\checkmark$  Kabelhalter (VW197TR/NR/SR/DR)

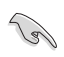

Wenn eine der o. a. Komponenten beschädigt ist oder fehlt, wenden Sie sich sofort an den Händler, bei dem Sie das Gerät gekauft haben.

### <span id="page-7-0"></span>**1.3 Zusammenbau des Monitorfußes**

#### **Dies geschieht wie folgt:**

- 1. Legen Sie den Monitor mit dem Bildschirm nach unten zeigend auf einen Tisch.
- 2. Stecken Sie den Ständer in den Bildschirm (vgl. nachstehende Abbildung).
- 3. Bringen Sie den Fuß an dem Monitor an. Sie hören einen Klickton, wenn der Fuß ricntig einrastet.
- 4. Stellen Sie einen für Sie bequemen Neigungswinkel ein.

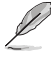

Um Schäden am Monitor zu verhindern, sollte der Tisch mit einem weichen Tuch bedeckt werden.

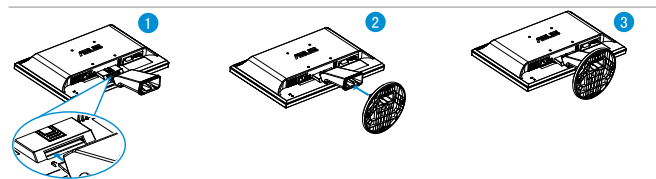

- **1.4 Einführung**
- **1.4.1 Gerätevorderseite**
- **1.4.1.1 VW197T/VW197TR/VW197S/VW197SR**

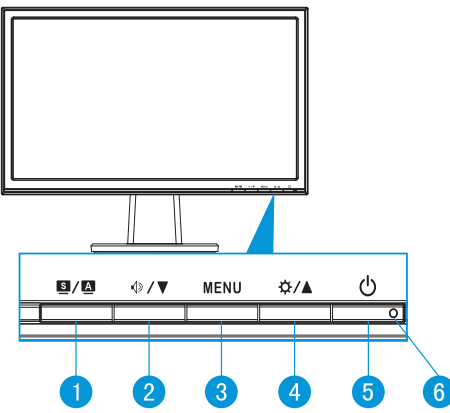

- 1. Taste  $\blacksquare/\blacksquare$ 
	- Für automatische Einstellung der optimalen Position, Phase und des Takts; drücken Sie hierfür diese Taste 2-4 Sek. (nur VGA-Modus).
- • Verwenden Sie die Schnelltaste zum Umschalten zwischen den sechs voreingestellten Videomodi (Szenenmodus, Standardmodus, Theatermodus, Spielmodus, Nachtsichtmodus und sRGB-Modus) mit SPLENDID™ Video Intelligence Technology.
- • Mit dieser Taste beenden Sie überdies das OSD-Menü oder kehren bei aktivem Menü zum vorherigen Menü zurück.
- 2. Taste  $\oint$ 
	- Taste zur Reduzierung des Werts der gewählten Funktion oder zum Ansteuern der nächsten Funktion.
	- • Hiermit wird auch die Lautstärke eingestellt.
- 3. Taste MENÜ:
	- Taste zum Aufrufen des OSD-Menüs.
	- • Mit dieser Taste wird bei aktivem OSD-Menü die markierte Funktion (das Symbol) aufgerufen bzw. ausgewählt.
- 4. Taste  $\mathcal{L} / \Delta$ :
	- • Taste zur Reduzierung des Werts der gewählten Funktion oder zum Ansteuern der nächsten Funktion.
	- • Hiermit wird auch die Helligkeit eingestellt.
- 5. **C** Finschalttaste:
	- Taste zum Ein- und Ausschalten des Geräts.
- 6. LED für Stromversorgung:
	- • Die Farbe der LED hat folgende Bedeutung:

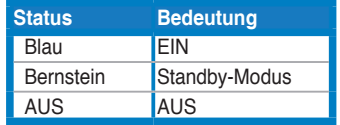

#### **1.4.1.2 VW197N/VW197NR/VW197D/VW197DR**

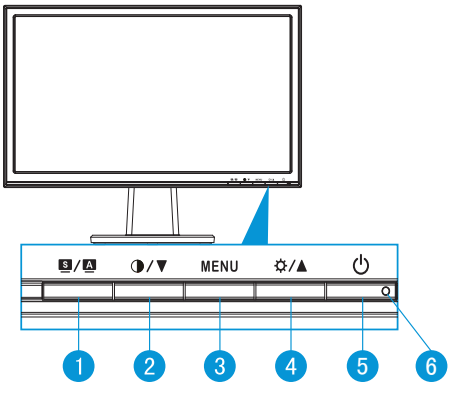

#### $1$  Taste **S** / A

- Für automatische Einstellung der optimalen Position, Phase und des Takts; drücken Sie hierfür diese Taste 2-4 Sek. (nur VGA-Modus).
- Verwenden Sie die Schnelltaste zum Umschalten zwischen den sechs voreingestellten Videomodi (Szenenmodus, Standardmodus, Theatermodus, Spielmodus, Nachtsichtmodus und sRGB-Modus) mit SPLENDID™ Video Intelligence Technology.
- Mit dieser Taste beenden Sie überdies das OSD-Menü oder kehren bei aktivem Menü zum vorherigen Menü zurück.
- 2. Taste  $\bigcirc$  / $\blacktriangledown$ :
	- Taste zur Reduzierung des Werts der gewählten Funktion oder zum Ansteuern der nächsten Funktion.
	- • Diese Taste dient auch als Schnelltaste zur Kontrasteinstellung.
- 3. Taste MENÜ:
	- Taste zum Aufrufen des OSD-Menüs
	- Mit dieser Taste wird bei aktivem OSD-Menü die markierte Funktion (das Symbol) aufgerufen bzw. ausgewählt.
- 4. Taste  $\mathcal{L} / \Delta$ :
	- Taste zur Reduzierung des Werts der gewählten Funktion oder zum Ansteuern der nächsten Funktion.
	- Hiermit wird auch die Helligkeit eingestellt.
- 5. **C** Finschalttaste:
	- Taste zum Ein- und Ausschalten des Geräts.
- <span id="page-10-0"></span>6. LED für Stromversorgung:
	- • Die Farbe der LED hat folgende Bedeutung:

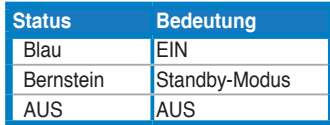

#### **1.4.2 Geräterückseite**

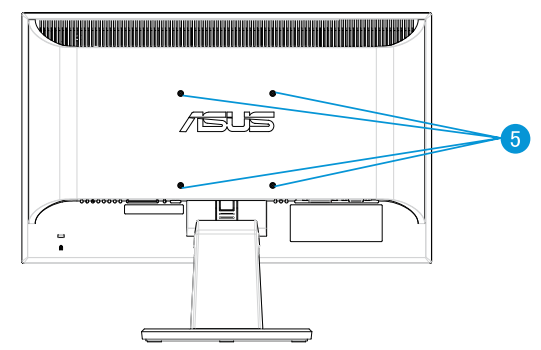

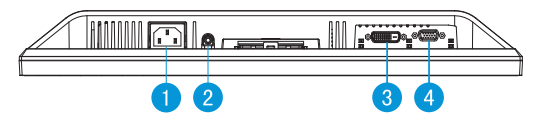

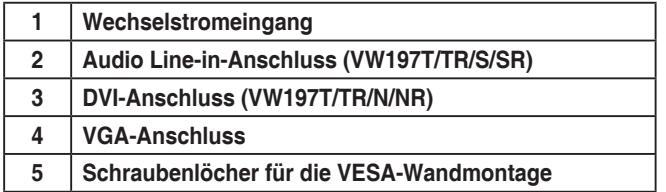

#### <span id="page-11-0"></span>**1.4.3 Verkabelung zur Übereinstimmung mit TCO5.0 (VW197TR/VW197NR/VW197SR/VW197DR)**

- 1. Schließen Sie Netz- und Signalkabel an.
- 2. Befestigen Sie Netz- und Signalkabel mit der Kabelhalterung.

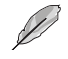

Die Position der Halterung sollte etwa 10 cm vom Anschluss des Netz- und Signalkabels entfernt sein.

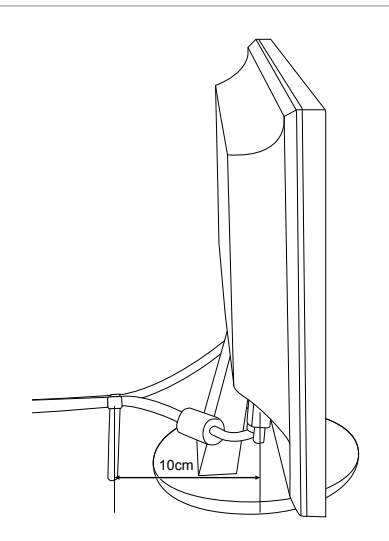

### <span id="page-12-0"></span>**2.1 Abnehmen des Schwenkarms/Fußes (für VESA-Wandmontage)**

Der abnehmbare Fuß der LCD-Monitore der Serie VW197 ist für VESA-Wandmontage konzipiert.

#### **Der Schwenkarm/Fuß wird wie folgt abgenommen:**

- 1. Legen Sie den Monitor mit dem Bildschirm nach unten zeigend auf einen Tisch.
- 2. Drücken Sie den Kunststoff-Freigabeknopf an der Rückseite des Bildschirms (vgl. nachstehende Abbildung).
- 3. Nehmen Sie den Fuß vom Monitor ab.

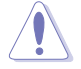

Um Schäden am Monitor zu verhindern, sollte der Tisch mit einem weichen Tuch bedeckt werden.

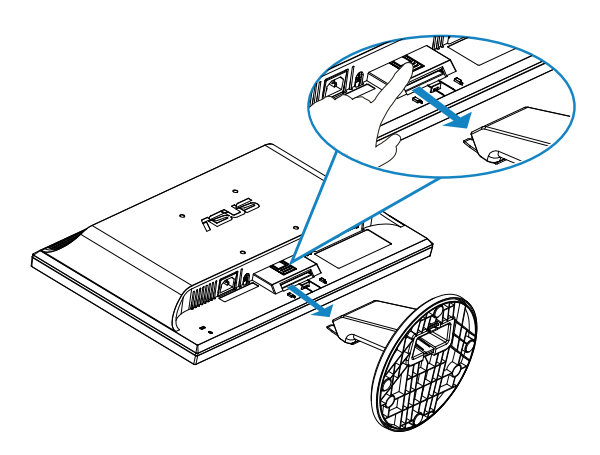

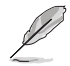

Das VESA-Wandmontageset (100 x 100 mm) ist nicht im standardmäßigen Lieferumfang enthalten.

### <span id="page-13-0"></span>**2.2 Einstellen des Monitors**

- • Für eine optimale Draufsicht sollten Sie direkt auf das Display schauen und dabei den Neigungswinkel des Monitors so einstellen, dass Sie das Display bequehm ansehen können.
- • Halten Sie während des Einstellens des Winkels den Monitorfuß fest.
- • Möglich sind Neigungswinkel zwischen -5˚ und 20˚.

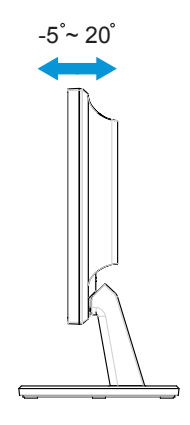

### <span id="page-14-0"></span>**3.1 OSD- (On-Screen Display-) Menü**

#### **3.1.1 Konfiguration**

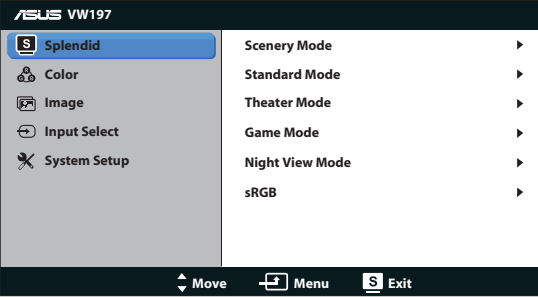

- 1. Aktivieren Sie das OSD-Menü mit der Taste MENÜ.
- 2. Steuern Sie mit ▼ und ▲ durch die einzelnen Funktionen. Drücken Sie erneut die Taste MENU zum Markieren und Aktivieren der gewünschten Funktion. Falls die markierte Funktion über ein Untermenü verfügt, drücken Sie erneut ▼ und ▲ zum Durchgehen der Funktionen des Untermenüs. Drücken Sie erneut die Taste MENU zum Markieren und Aktivieren der gewünschten Funktion im Untermenü.
- 3. Mit ▼ und ▲ können Sie die Einstellungen der gewählten Funktion ändern.
- 4. Mit beenden Sie das OSD-Menüb. Wiederholen Sie Schritt 2 und 3 zum Einstellen anderer Funktionen.

#### **3.1.2 OSD-Funktionen: Einführung**

#### **1. Splendid**

Diese Funktion enthält 6 Optionen, die Sie nach Bedarf einstellen können. Alle Modi verfügen über eine Funktion zum Zurücksetzen, d. h., Sie können die Einstellung beibehalten oder zum vordefinierten Modus zurückkehren.

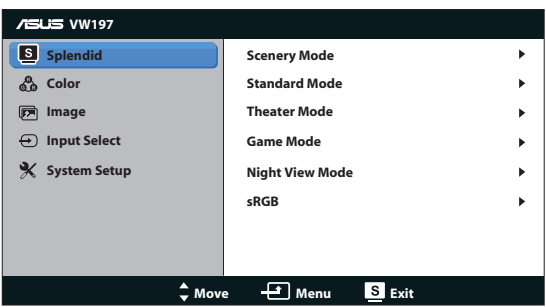

- **• Landschaftsmodus**: Diese Option eignet sich ideal bei der Anzeige von Landschaftsfotos mit SPLENDID™ Video Intelligence Technology.
- **• Standardmodus**: Diese Option eignet sich zur Dokumentenbearbeitung mit SPLENDID™ Video Intelligence Technology.
- **• Theatermodus**: Diese Option eignet sich ideal zum Betrachten von Filmen mit SPLENDID™ Video Intelligence Technology.
- **• Spielmodus**: Diese Option eignet sich ideal zum Spielen mit SPLENDID™ Video Intelligence Technology.
- **• Nachtmodus**: Diese Option eignet sich ideal zur Wiedergabe von düsteren Spielen und Filmen mit SPLENDID™ Video Intelligence Technology.
- **• sRGB**: Dies ist die beste Wahl beim Betrachten von Fotos und Grafiken von einem PC.

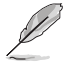

- • Im **Standardmodus** , können die Funktionen **Sättigung**, **Hautton**, **Schärfe** und **ASCR** nicht vom Anwender eingestellt werden.
- Im sRGB, können die Funktionen Helligkeit, Kontrast, Sättigung, **Farbtemp, Hautton** und **ASCR** nicht vom Anwender eingestellt werden.

#### **2. Farbe**

Mit dieser Funktion wählen Sie die gewünschte Bildfarbe.

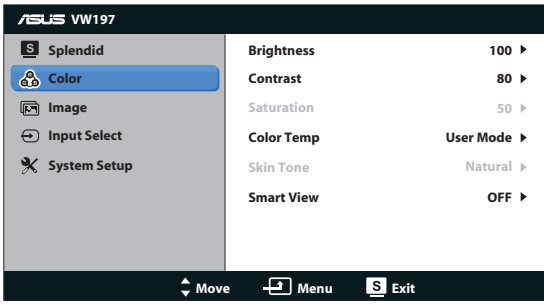

- **• Helligkeit**: Möglich sind Werte zwischen 0 und 100.
- **• Kontrast**: Möglich sind Werte zwischen 0 und 100.
- **• Sättigung**: Möglich sind Werte zwischen 0 und 100.
- **• Farbtemp.**: Diese Funktion verfügt über 3 voreingestellte Farbmodi (Kühl, Normal, Warm) und einen Anwender.
- **• Hautton**: Enthält 3 Farbmodi: Rötlich, Natürlich, Gelblich.
- **Intelligente Ansicht: De-/Aktiviert die Funktion "Intelligente Ansicht".**

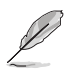

Im Anwender sind die Farben Rot (R), Grün (G) und Blau (B) vom Anwender einstellbar; mögliche Werte liegen zwischen 0 und 100.

#### **3. Bildeinrichtung**

Die Optionen dieser Funktion: Schärfe, Kontrollen, ASCR, Position (nur VGA) und Fokus (nur VGA).

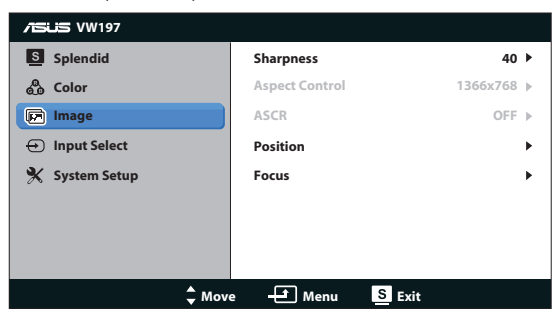

- **• Schärfe**: Zum Einstellen der Bildschärfe. Möglich sind Werte zwischen 0 und 100.
- **Kontrollen: Zur Anpassung des Seitenverhältnisses auf "1366 x 768".** .1360 x 768" oder .4:3".
- **• ASCR**: sélectionnez l'option ON (marche) ou OFF (arrêt) pour activer ou désactiver la fonction de rapport de contraste dynamique.
- **• Position**: Zum Einstellen der horizontalen (H-Position) und der vertikalen (V-Position) Position des Bilds. Möglich sind Werte zwischen 0 und 100 (nur bei VGA-Eingangssignal verfügbar).
- **• Fokus**: Funktion zum Verringern des vertikalen und horizontalen Zeilenrauschens; hierbei werden (Phase) und (Takt) getrennt eingestellt. Möglich sind Werte zwischen 0 und 100 (nur bei VGA-Eingangssignal verfügbar).

#### **4. Eingangswahl**

Zur Auswahl des Signaleingangs; möglich sind **VGA**, **DVI** (VW197T/TR/N/ NR).

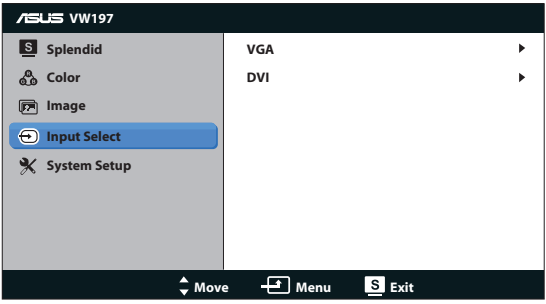

#### **5. System-Einstellungen**

Funktion zum Einstellen der Systemkonfiguration.

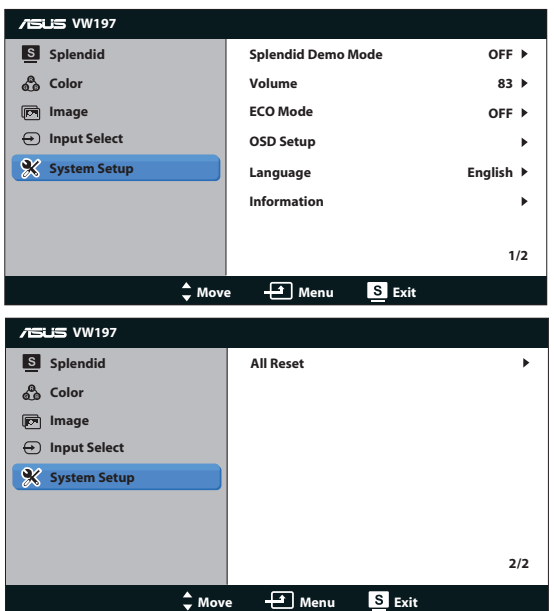

- **Splendid Demo Mode:** Hiermit wird die Funktion "Splendid" im Demomodus ausgeführt.
- **• Lautstärke**: Zum Anpassen des Lautstärkepegels der Lautsprecher (VW197T/TR/S/SR).
- **• ECO Mode**: Schaltet den ECO-Modus ein-oder auszuschalten.
- **• OSD-Einstellungen**: Zum Einstellen der horizonalen (H-Position) und der vertikalen (V-Position) Bildposition, der OSD-Abschaltzeit, von DDC/CI und Transparenz des OSD-Bildschirms.
- **• Sprache**: Zur Auswahl der Sprache für das OSD-Menü; möglich sind English (Englisch), French (Französisch), German (Deutsch), Spanish (Spanisch), Italian (Italienisch), Dutch (Holländisch), Russian (Russisch), Traditional Chinese (Traditionelles Chinesisch) und Simplified Chinese (Vereinfachtes Chinesisch) , Japanese (Japanisch) sowie Korean (Koreanisch).
- **• Information**: Für Anzeige der Monitordaten.
- **Fabrikseinst: Mit "Ja" werden alle Einstellungen auf die werksseitigen** Standardvorgaben zurückgesetzt.

### <span id="page-18-0"></span>**3.2 Technische Daten**

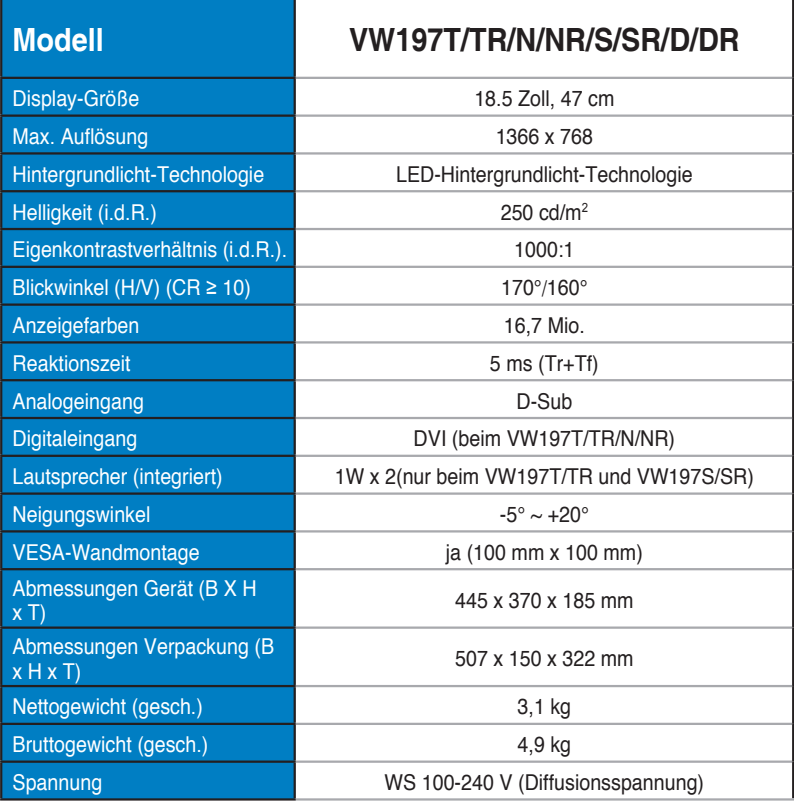

### <span id="page-19-0"></span>**3.3 Problembeseitigung (FAQ)**

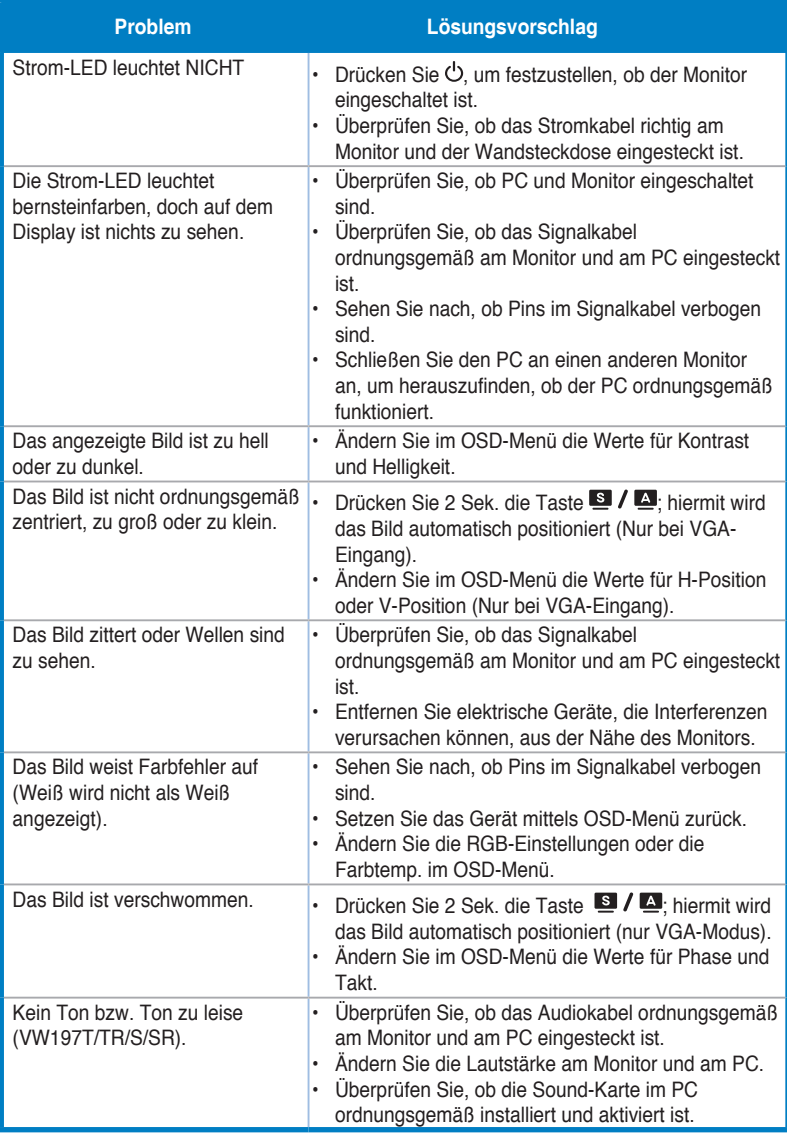

<span id="page-20-0"></span>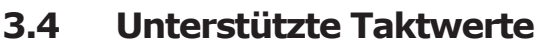

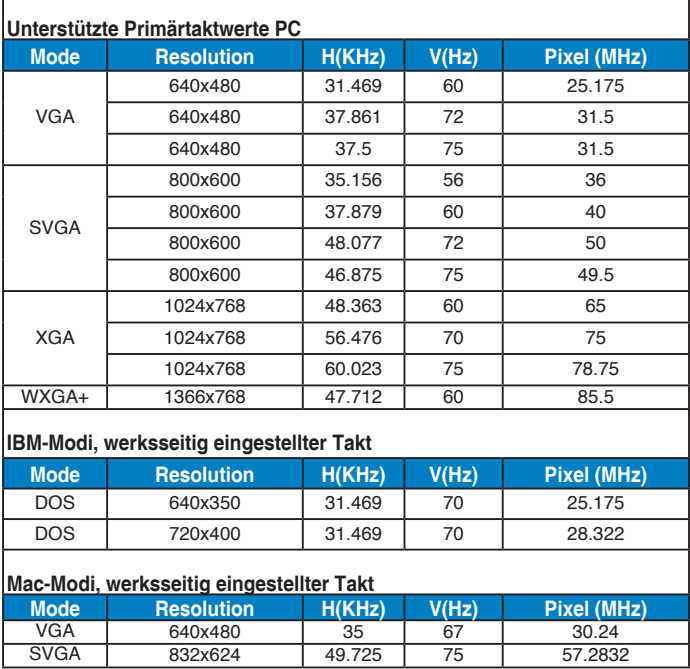